## *Pestaña de Solicitudes*

En esta pestaña encontrará múltiples tipos de solicitudes que puede realizar online.

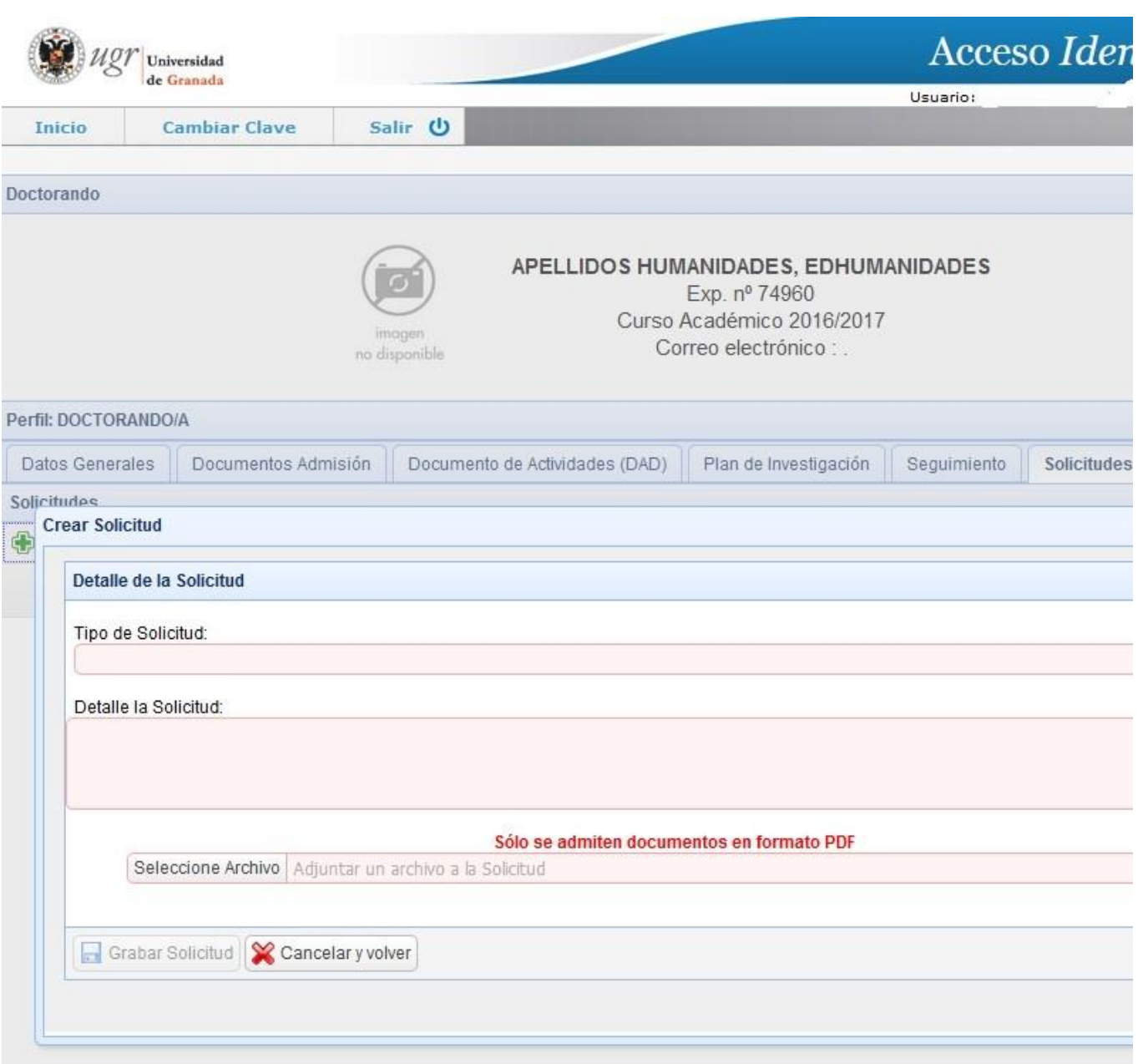

Tendrá que crear una solicitud y elegir el tipo en el menú desplegable. Si durante el proceso se le pide que adjunte un impreso y/o formulario normalizados de solicitud, podrá encontrarlos en la sección de impresos de la web de la Escuela Internacional de Posgrado.

[Formularios](https://escuelaposgrado.ugr.es/doctorado/impresos) [e](https://escuelaposgrado.ugr.es/doctorado/impresos) [impresos](https://escuelaposgrado.ugr.es/doctorado/impresos)

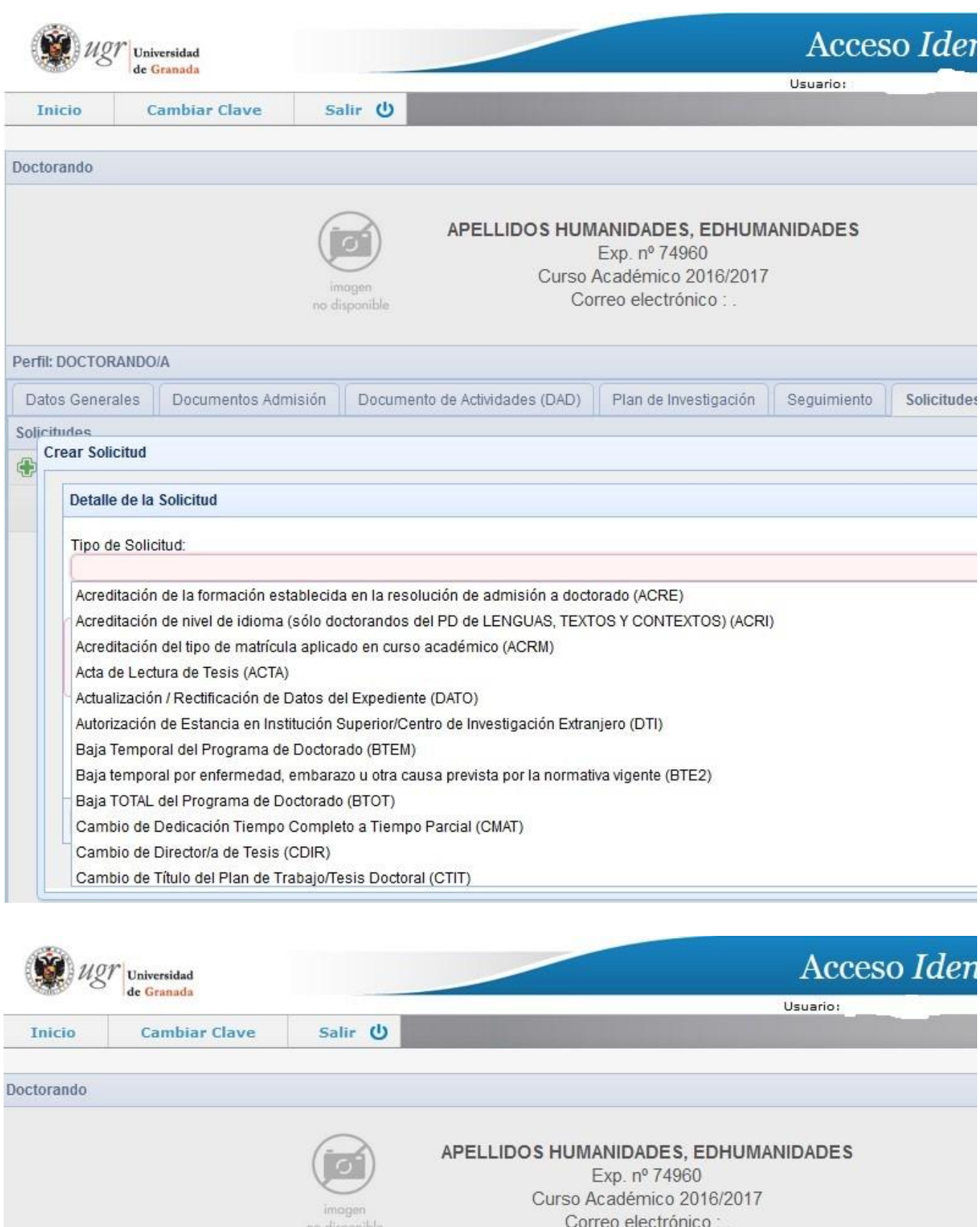

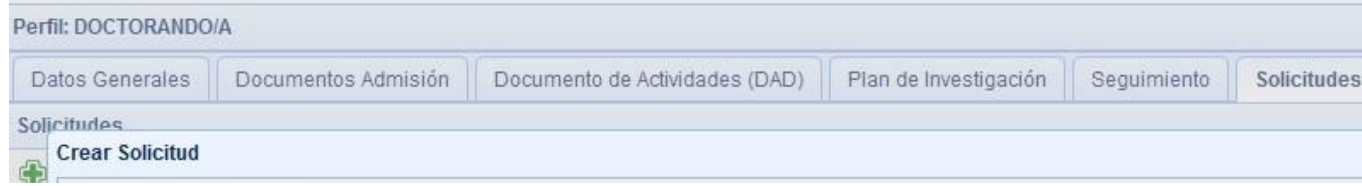

Fuente: https://escuelaposgrado.ugr.es/doctorado/psad/solicitudes

## Detalle de la Solicitud

## Tipo de Solicitud:

Cambio de Tutor/a (CTUT)

CAMBIOS EN EL PLAN DE TRABAJO: EN TEMÁTICA Y/O DIRECCIÓN TESIS (CPLA)

Comprobante de Pago de Matrícula (PAG)

Cotutela - Acuerdo de Cotutela (Firmado) (CTU3)

Cotutela - Acuerdo de Cotutela (propuesta) (CTU2)

Cotutela - Solicitud de Autorización de Cotutela (CTU1)

Devolución de Precios Públicos (DEVO)

Exención del plazo de dos años para presentar tesis doctoral (EXE)

Informe del Comité Ético Informe del Comité Ético (ICET)

Matrícula de complementos formativos establecidos en admisión (MFOR)

Otras Solicitudes (OTRA)

Resguardo de matrícula del curso en vigor (RESG)